# Approving Routing in Kuali Research's Action List

## **Texas State Kuali Routing**

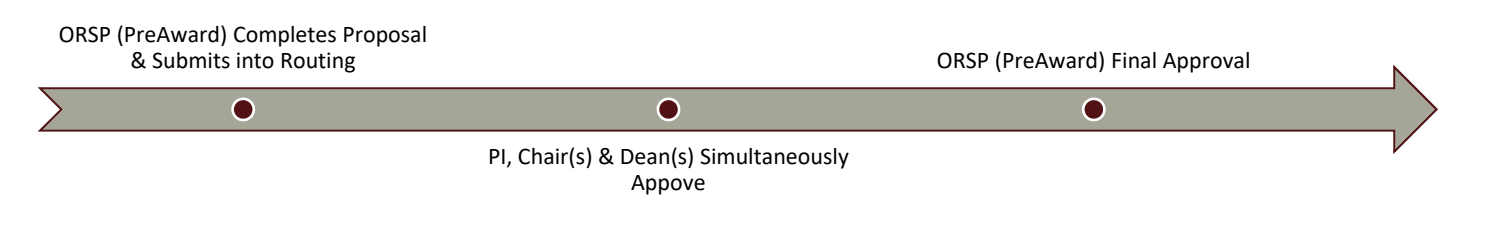

#### **Kuali Proposal Routing Review & Approval Using Action List**

## **STEP 1: Accessing Action List**

 Login to Kuali Research at http://www.txstate.edu/research/ Click on Action List

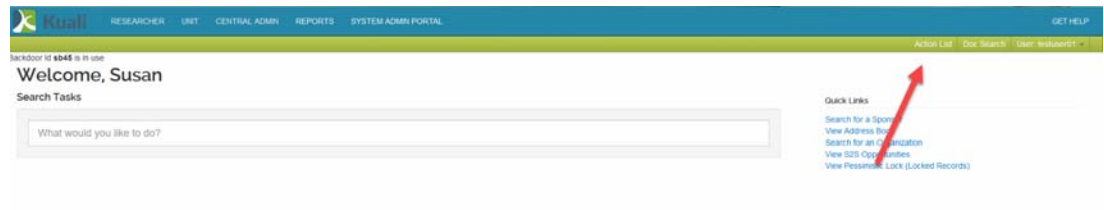

#### **STEP 2: Selecting Proposals for Review & Approval**

Navigate to Items Requiring "Approve" Action Requested Click on that line's ID

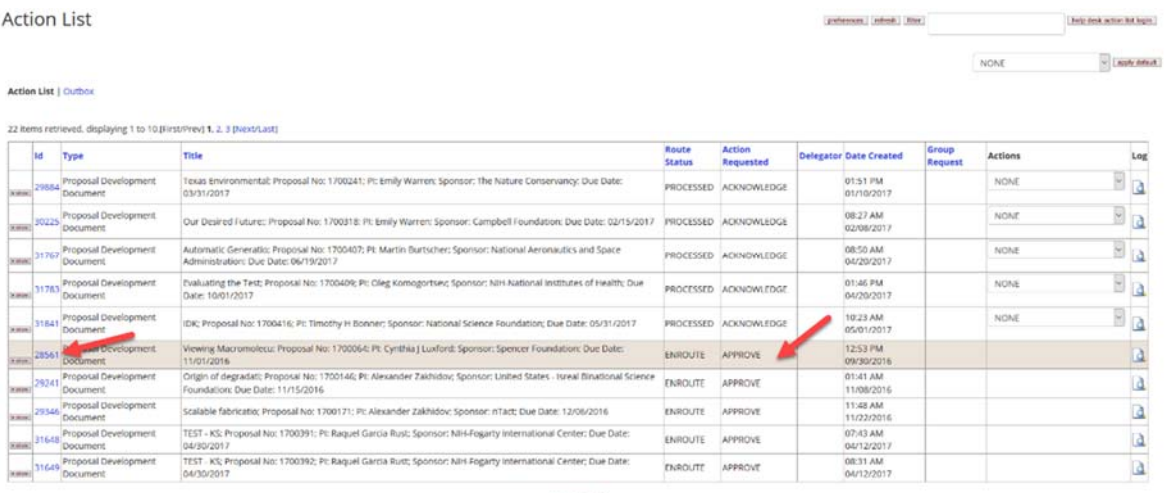

# **STEP 3: Proposal Review, Approval**

# Navigate Horizontal Tabs for Proposal Review Click Approve to continue routing or Return to release back to ORSP

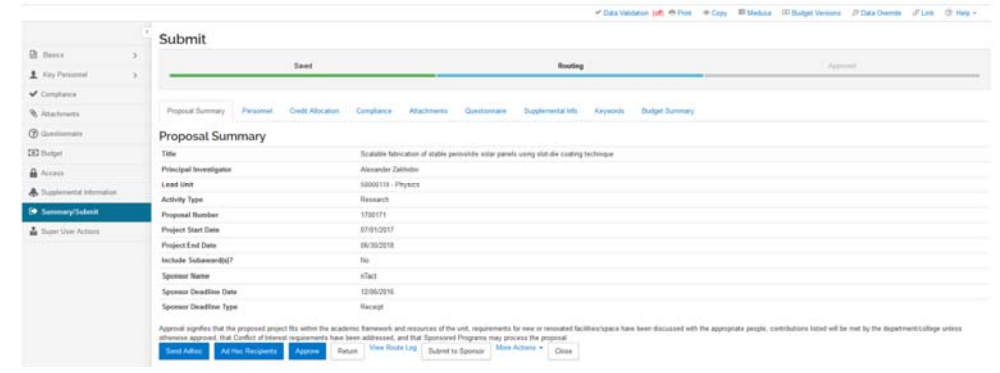

# **To View Route Log of Past, Current and Pending Approvers**

Click on View Route Log

Actions Taken denote past approvers/approvals

Pending Action Requests denote current approvals pending PI/Chair/Dean Action

Future Action Requests denote future approvals once pending approvals have completed

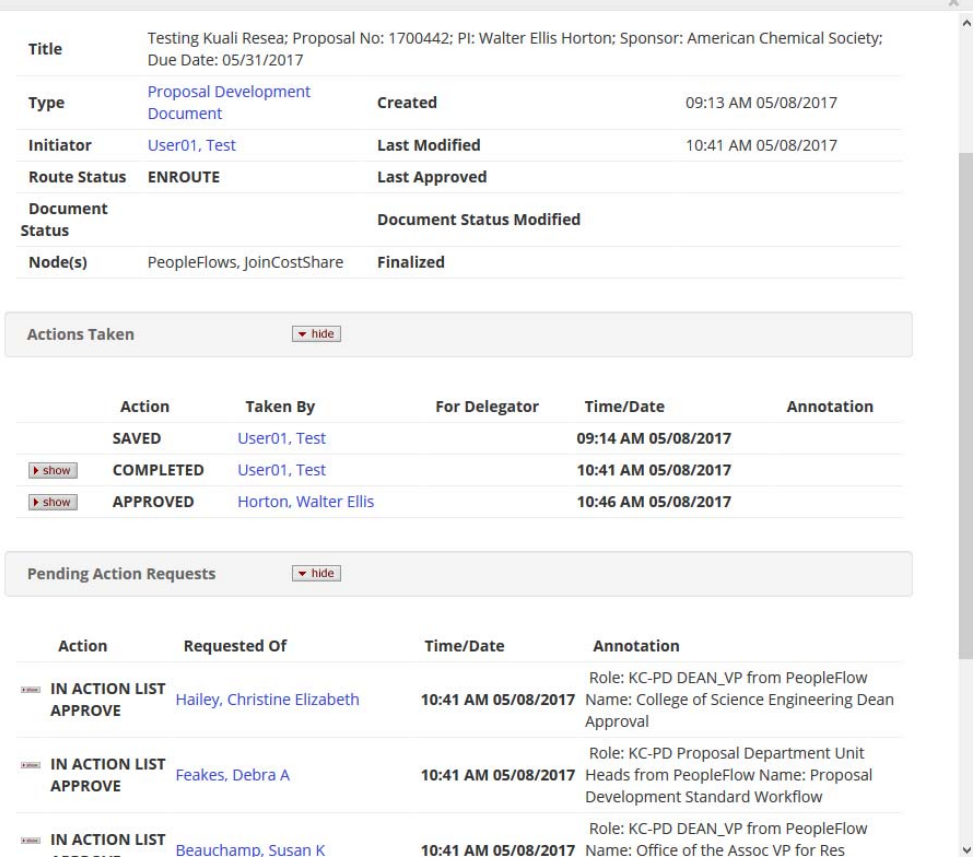

 $\mathbb{R}^2$